## STEP-BY-STEP INSTRUCTIONS

Uploading Pre-recorded Videos (ORAL) or Poster & Pre-recorded Poster Previews (POSTER)

- 1. Prepare:
  - Oral Presentations: Pre-recorded videos according to the instructions at https://ieee-nems.org/2020/presentation-guidelines/.
  - Poster Presentations: Both Posters and 5-min Pre-recorded Previews according to instructions at <a href="https://ieee-nems.org/2020/presentation-guidelines/">https://ieee-nems.org/2020/presentation-guidelines/</a>.
- 2. Go to IEEE-NEMS 2020 Submission Site: https://www.softconf.com/j/ieee-nems2020/:
- 3. Enter "Username" and "Password":

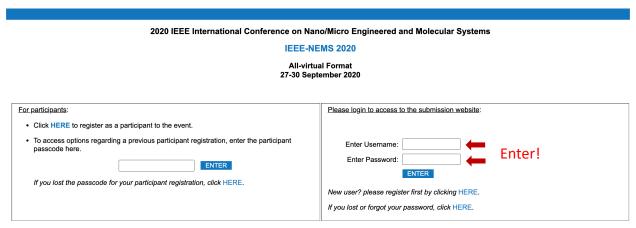

START Conference Manager (V2.61.0 - Rev. 6099)

4. Click "Your current Submission(s)":

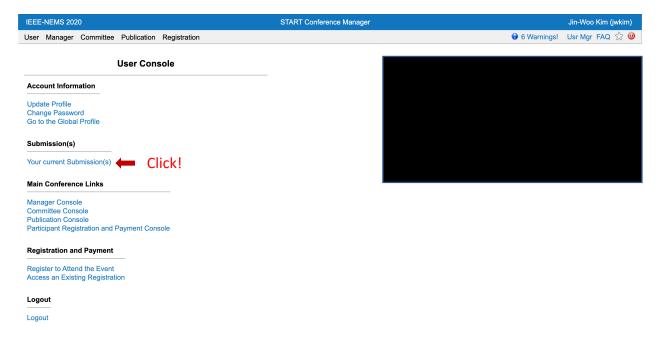

5. Select the Abstract or Paper to upload video or poster:

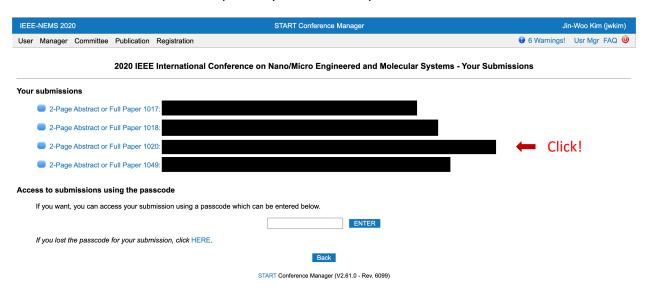

6. Select "Final camera-ready submission":

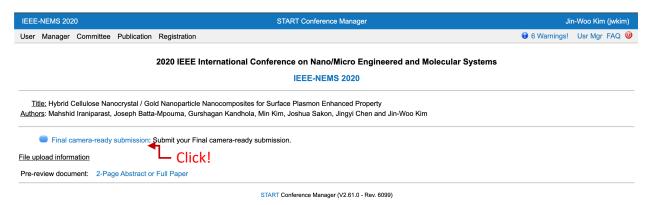

7. Upload (1) [Oral] Pre-recorded Video; or [Poster] Poster & Pre-recorded Preview (see next page)

## 7. Upload (1) [Oral] Pre-recorded Video; or [Poster] Poster & Pre-recorded Preview

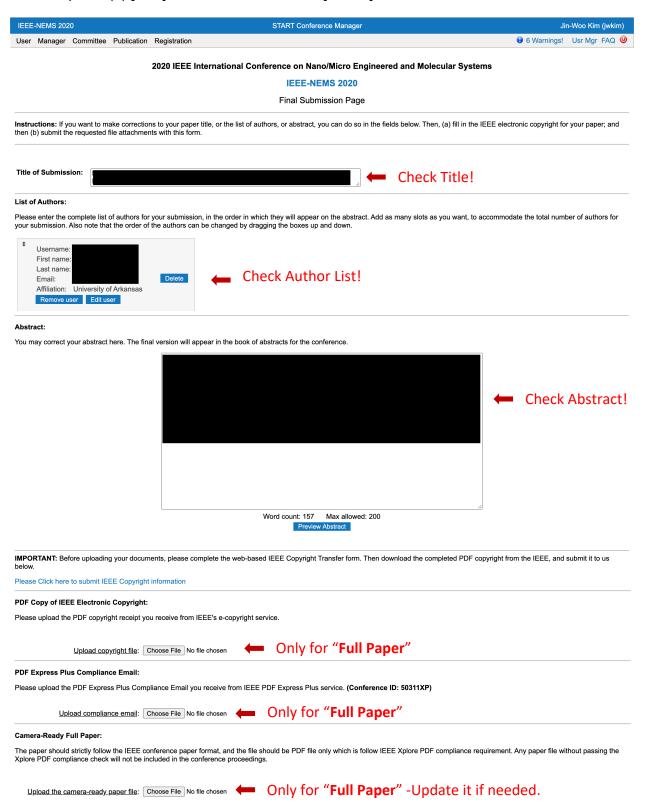

## (Continue in the next page)

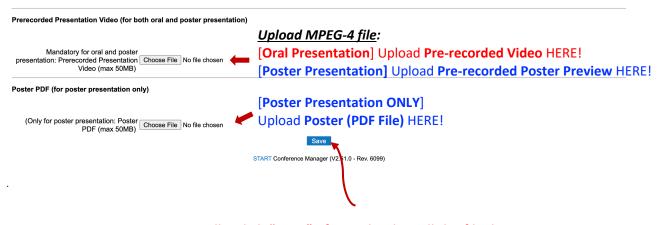

Finally, click "Save" after uploading all the files!

NOTE: When preparing videos and posters, please make it sure to read the tips and requirements to prepare the pre-recorded videos (ORAL) or the posters & pre-recorded poster previews at: https://ieee-nems.org/2020/presentation-guidelines/.